# **1.1. Wdrożenie informacji o plikach cookie na stronie internetowej - Cookiebot**

## **WYMAGANE DZIAŁANIE:**

- Biuro RODO/GPDP: udzielanie wsparcia w zakresie wszelkich wymaganych wyjaśnień
- **● Agencja internetowa: wdrożenie zawiadomienia o plikach cookie z**
- **wykorzystaniem Cookiebota i poniższego tekstu wstępnego/końcowego**

Z pomocą Cookiebota można łatwo zdefiniować informację o plikach cookie, ponieważ ma funkcję skanowania, która wykrywa technologie śledzące na stronie. Cookiebot pozwala na publikowanie tych informacii w formie tabeli.

Wykorzystując Cookiebota, pliki cookie muszą być sklasyfikowane w następujący sposób:

- Niezbedne pliki cookie
	- o Pliki cookie analityczne mogą być zakwalifikowane do tej kategorii tylko wtedy, gdy jest aktywna funkcja anonimizacji lub pseudonimizacji, w przeciwnym razie muszą być zakwalifikowane do kategorii "plików cookie statystycznych".
	- o Pliki cookie Google Analytics mogą być zaklasyfikowane jako niezbędne pliki cookie tylko wtedy, gdy zastosowane zostaną określone parametry (anonimizacja IP za pomocą gtag.jsas), jak podano pod następującym linkiem: https://developers.google.com/analytics/devguides/collection/gtagis/ip-anonymization
- Pliki cookie dotyczące preferencji
- Statystyczne pliki cookie
- Marketingowe pliki cookie

Dla każdej kategorii należy podać następujące informacje (są one automatycznie definiowane przez Cookiebota skanującego stronę):

- Nazwa: nazwa pliku cookie
- Dostawca: nazwa firmy zamieszczającej pliki cookie
- Cel: opis powodu, dla którego pliki cookie są umieszczane
- Wygaśnięcie: kiedy pliki cookie wygasną po ich umieszczeniu na urządzeniach osób odwiedzających
- Typ: typ plików cookie (np. Pixel Tracker, HTTP Cookie, HTML Local Storage)

### **Polityka plików cookie powinna być opublikowana zgodnie z poniższą strukturą:**

- **1. Założenia (tekst standardowy, poniżej znajduje się tekst w języku włoskim i polskim)**
- **2. Tabela Cookiebota**
- **3. Wnioski (tekst standardowy, poniżej znajduje się tekst w języku włoskim i polskim)**

Należy pamiętać, że niniejszy dokument zostanie opublikowany na witrynie internetowej na specjalnej stronie, a każda inna strona witryny będzie miała, w stopce, link do tej strony.

### **Założenie**

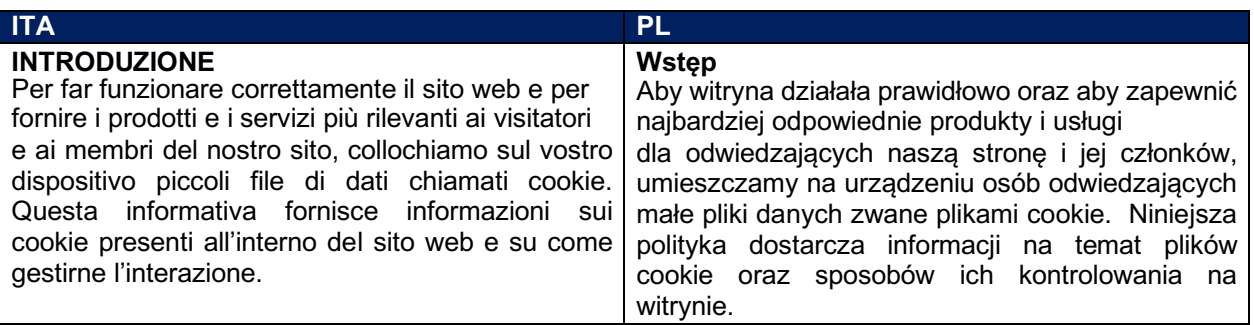

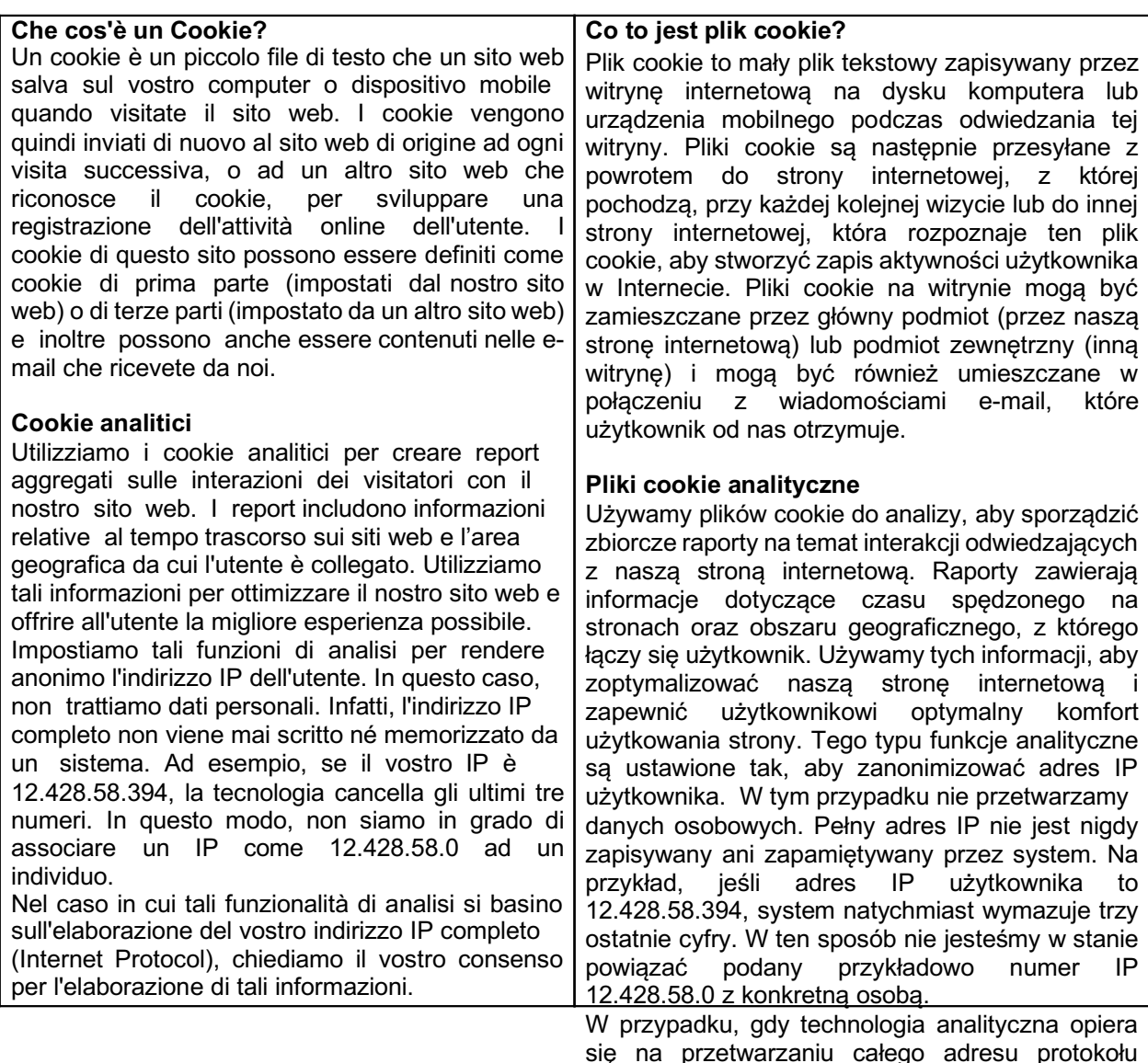

się na przetwarzaniu całego adresu protokołu internetowego (IP) użytkownika, prosimy o zgodę na przetwarzanie takich informacji.

### **Tabela Cookiebota**

Jest automatycznie tworzona przez Cookiebota. Przykład jest podany na następnej stronie. Aby strona działała poprawnie, należy wprowadzić skrypt Cookiebota, zastępując {COOKIEBOT\_ID} identyfikatorem podanym przez firmę Campari w niniejszym dokumencie.

*<script id="CookieDeclaration text-uppercase"* 

*src="https://consent.cookiebot.com/{COOKIEBOT\_ID}/cd.js" type="text/javascript" async></script>.*

**Należy sprawdzić, czy w przypadku plików cookie podmiotów trzecich w nazwie znajduje się link do polityki prywatności podmiotu trzeciego (odnosząc się do przykładu, w którym kolumna Dostawca jest podświetlona, oznacza to, że posiada bezpośredni link do polityki prywatności podmiotu trzeciego).**

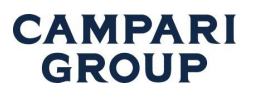

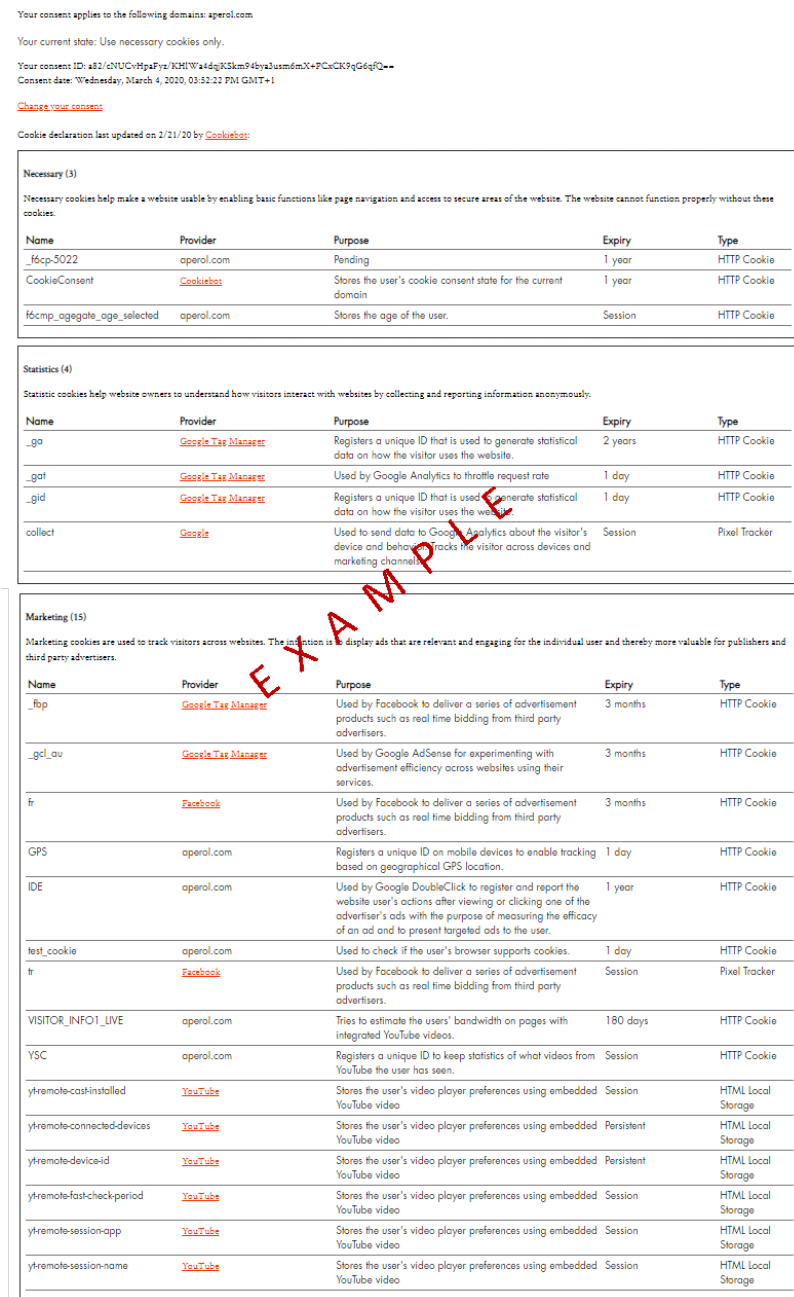

#### **Wniosek - należy zachować hiperłącza w informacjach o plikach cookie publikowanych na stronie internetowej!**

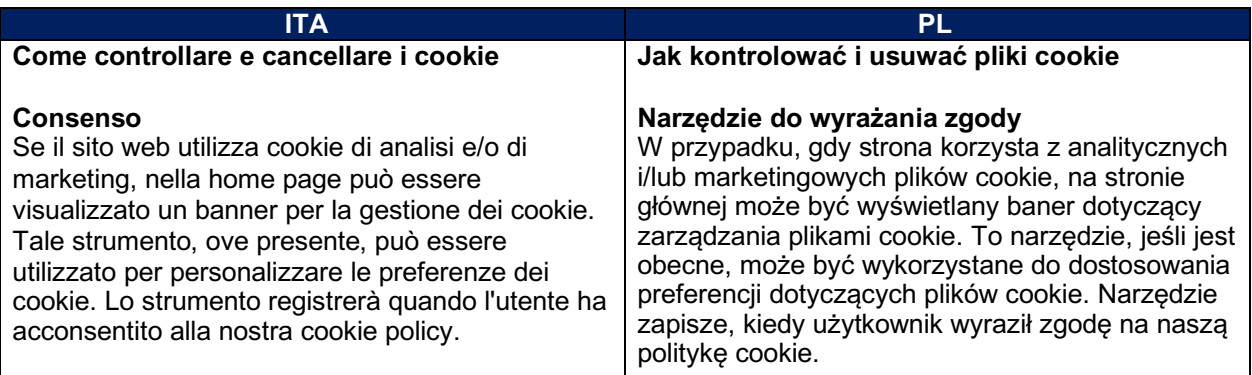

## **Utilizzo del browser**

Molti dei cookie utilizzati sul nostro sito web e tramite e-mail possono essere abilitati o disabilitati tramite il tool di consenso o disabilitando i cookie tramite le impostazioni del vostro browser. Per disabilitare i cookie attraverso il tuo browser, segui le istruzioni che di solito si trovano all'interno dei menu "Aiuto", "Strumenti" o "Modifica" del browser. Si prega di notare che la disabilitazione di un cookie o di una categoria di cookie non comporta la cancellazione dei cookie precedentemente registrati dal vostro browser, a meno che l'azione di cancellazione non sia stata completata manualmente attraverso la funzionalità del browser.

In deroga a quanto sopra, l'utente può usufruire

del servizio our Online Choices. Questo servizio

permette agli utenti di selezionare le loro preferenze di monitoraggio per la maggior parte degli strumenti pubblicitari. Si raccomanda pertanto agli utenti di sfruttare questa possibilità in aggiunta alle informazioni fornite in questo documento.

## **Cookie impostati in passato**

La raccolta dei vostri dati dai nostri cookie di analisi può essere cancellata. Se i cookie vengono eliminati, le informazioni raccolte prima della modifica delle preferenze possono ancora essere utilizzate. Tuttavia, non useremo più il cookie disabilitato per raccogliere ulteriori informazioni sulla tua esperienza di navigazione. Per i nostri cookie di marketing, quando un utente sceglie di non essere monitorato, viene successivamente inserito un nuovo cookie per impedire agli utenti di essere monitorati.

### **Domande?**

Per ulteriori informazioni, non esitate a contattare il nostro responsabile della protezione dei dati all'indirizzo gpdp.office@campari.com

# **Korzystanie z przeglądarki**

Wiele z plików cookie używanych na naszej stronie internetowej oraz w wiadomościach email można włączyć lub wyłączyć poprzez nasze narzędzie do wyrażania zgody lub poprzez wyłączenie plików cookie w przeglądarce. Aby wyłączyć pliki cookie w przeglądarce, należy postępować zgodnie z instrukcjami, które zazwyczaj znajdują się w menu "Pomoc", "Narzędzia" lub "Edycja" w przeglądarce. Należy pamiętać, że wyłączenie pliku cookie lub kategorii plików cookie nie powoduje usunięcia pliku cookie z przeglądarki, chyba że zostanie to wykonane ręcznie za pomocą funkcji przeglądarki. Niezależnie od powyższego, użytkownik może skorzystać z usługi Your Online Choices. Usługa pozwala użytkownikom na wybór preferencii śledzenia dla większości narzędzi reklamowych. Dlatego zaleca się, aby użytkownicy korzystali z tej usługi<br>w uzupełnieniu do informacji zawartych w

w niniejszym dokumencie.

### **Pliki cookie, które zostały ustawione w**

**przeszłości** Zebrane dane użytkownika mogą być usunięte z naszych analitycznych plików cookie. Jeśli pliki cookie zostaną usunięte, informacje zebrane przed zmianą preferencji mogą być nadal wykorzystywane, jednak przestaniemy używać wyłączonych plików cookie do zbierania dalszych informacji dotyczących korzystania ze strony przez użytkownika. W przypadku naszego marketingowego pliku cookie, gdy użytkownik rezygnuje ze śledzenia, umieszczany jest nowy plik cookie, aby uniemożliwić śledzenie użytkowników.

### **Pytania?**

Aby uzyskać więcej informacji należy się skontaktować z naszym Inspektorem Ochrony Danych pisząc na adres gpdp.office@campari.com

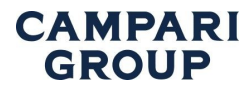

# *1.1.1. Przykład polityki plików cookie przeznaczonej do publikacji*

Poniżej znajduje się graficzne przedstawienie tego, jak powinna wyglądać polityka plików cookie (składająca się z założenia, tabeli cookiebota i wniosków):

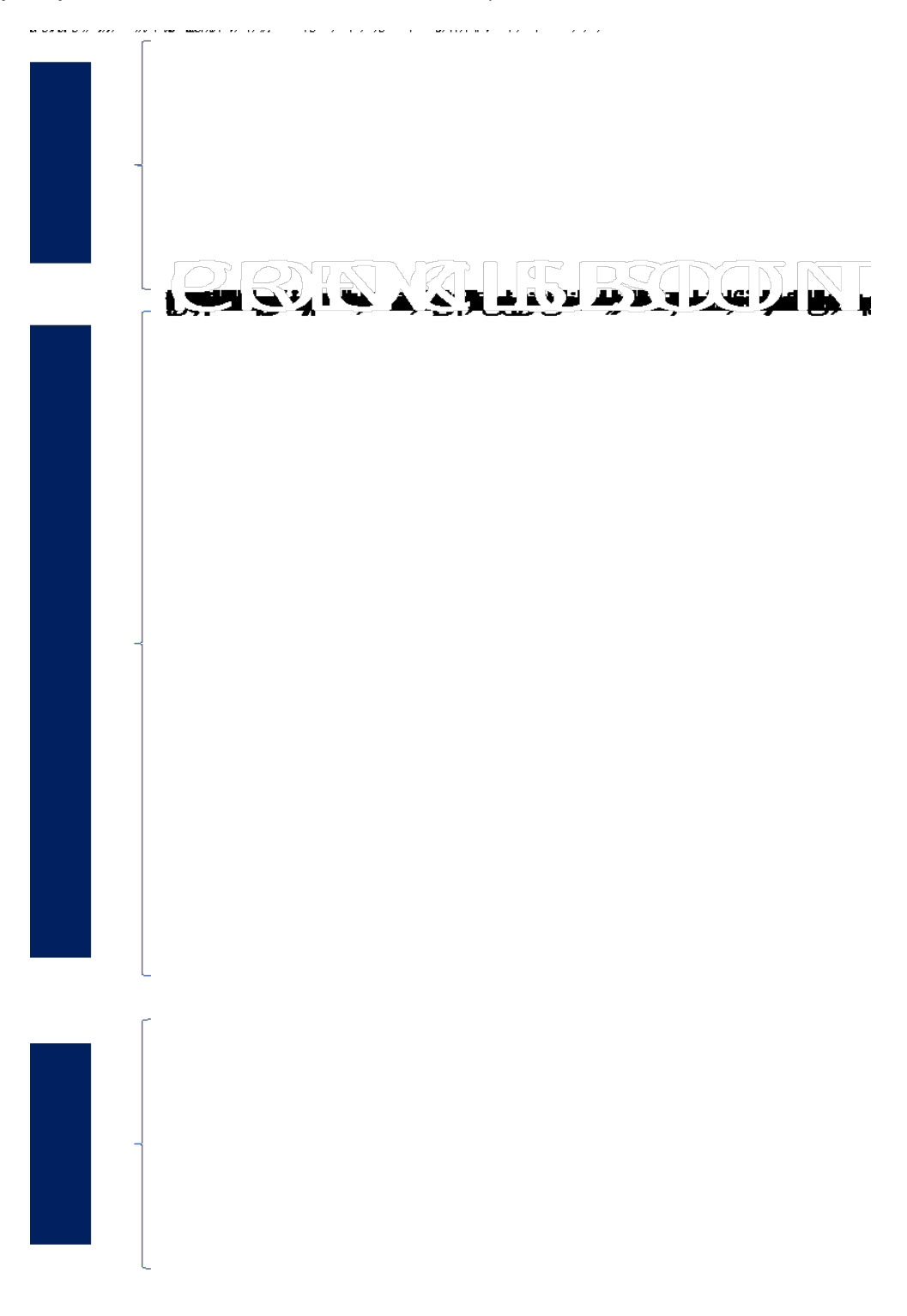

# *1.2. Wdrożenie bannera dotyczącego plików cookie - Cookiebot*

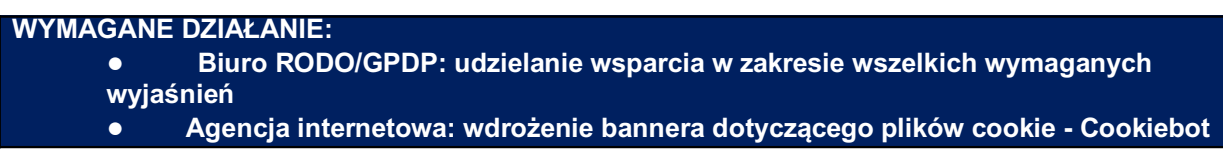

*Jeśli nie określono inaczej, instalacja na nowej stronie będzie zawierać skrypt Cookiebota wprowadzony bezpośrednio za pomocą tagu GTM. Agencja nie musi podejmować żadnych szczególnych działań.*

Cookiebot, po zeskanowaniu, pozwoli opublikować na stronie baner dotyczący plików cookie zgodnie z opisem podanym w punkcie 1.2.

Poniżej jest podany przykład:

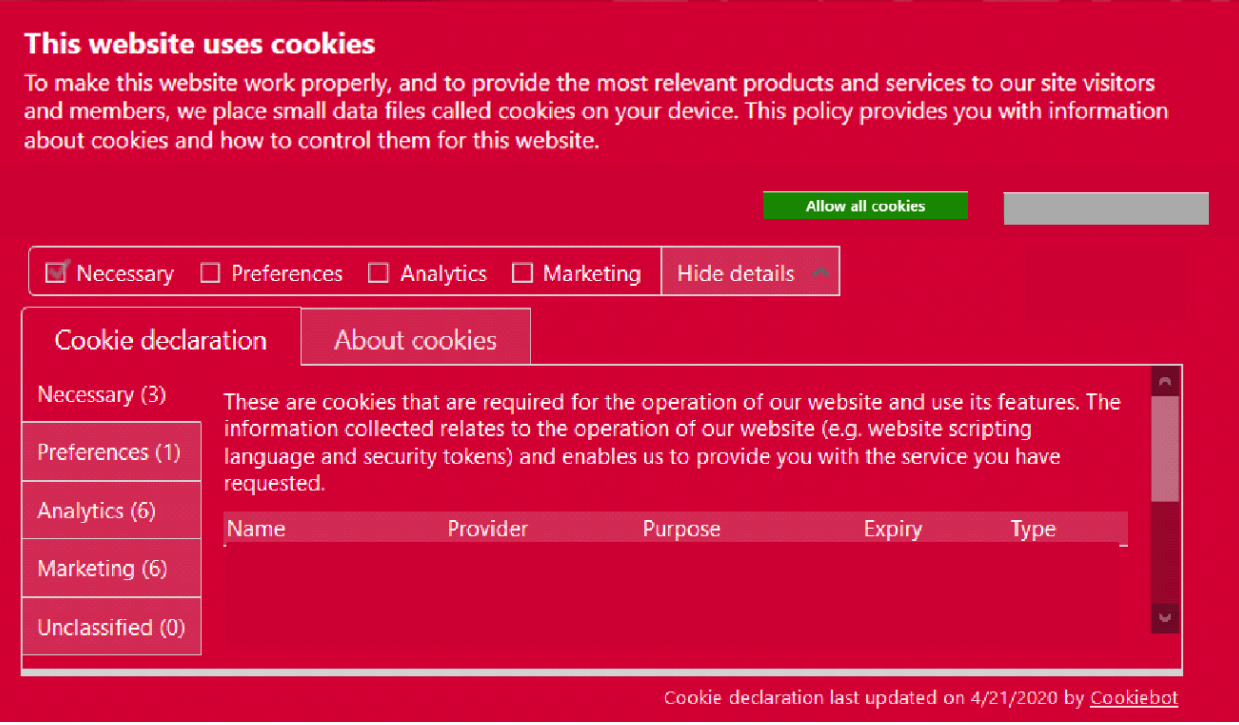

Banner musi spełniać następujące wymagania:

gwarantuje, że jedyną domyślnie włączoną kategorią plików cookie jest tylko kategoria "plików niezbędnych".

- o W ramach tej kategorii pliki cookie analityczne mogą być brane pod uwagę jedynie zgodnie z pkt. 1.2
- Musi pozostać aktywna, dopóki użytkownik jej nie zamknie, klikając na "Zezwalaj na wszystkie pliki cookie" lub "Zezwalaj na wybrane" (nawet jeśli użytkownik przewija stronę lub przegląda inne strony witryny):

**o Jeśli użytkownik kliknie na "Zezwalaj na wszystkie pliki cookie", wszystkie kategorie staną się aktywne i wszystkie pliki cookie muszą być ustawione na urządzeniu odwiedzającego;**

o **Jeśli użytkownik kliknie na "Zezwalaj na wybrane", na urządzeniu odwiedzającego muszą być ustawione tylko pliki cookie związane z kategoriami, na które użytkownik "zezwolił" (zaznaczając odpowiednie pole wyboru)** (jeśli użytkownik nie zezwoli na żadną inną kategorię, aktywowane zostaną tylko "niezbędne" pliki cookie);

● można otworzyć ponownie, aby zmienić swój wybór (należy skonsultować link "zmień swoją zgodę", jak w powyższym przykładzie powiadomienia o plikach cookie. Cookiebot powinien to wykonać automatycznie);

- Przycisk powinien mieć następujący kolor:
	- $\circ$  "Zezwalaj na wszystkie pliki cookie": RGB 24 134 0
	- $\circ$  "Zezwalaj na wybrane": RGB 170 170 170